# Release migration path

# quobis:

2nd February 2021

# <span id="page-0-0"></span>Index

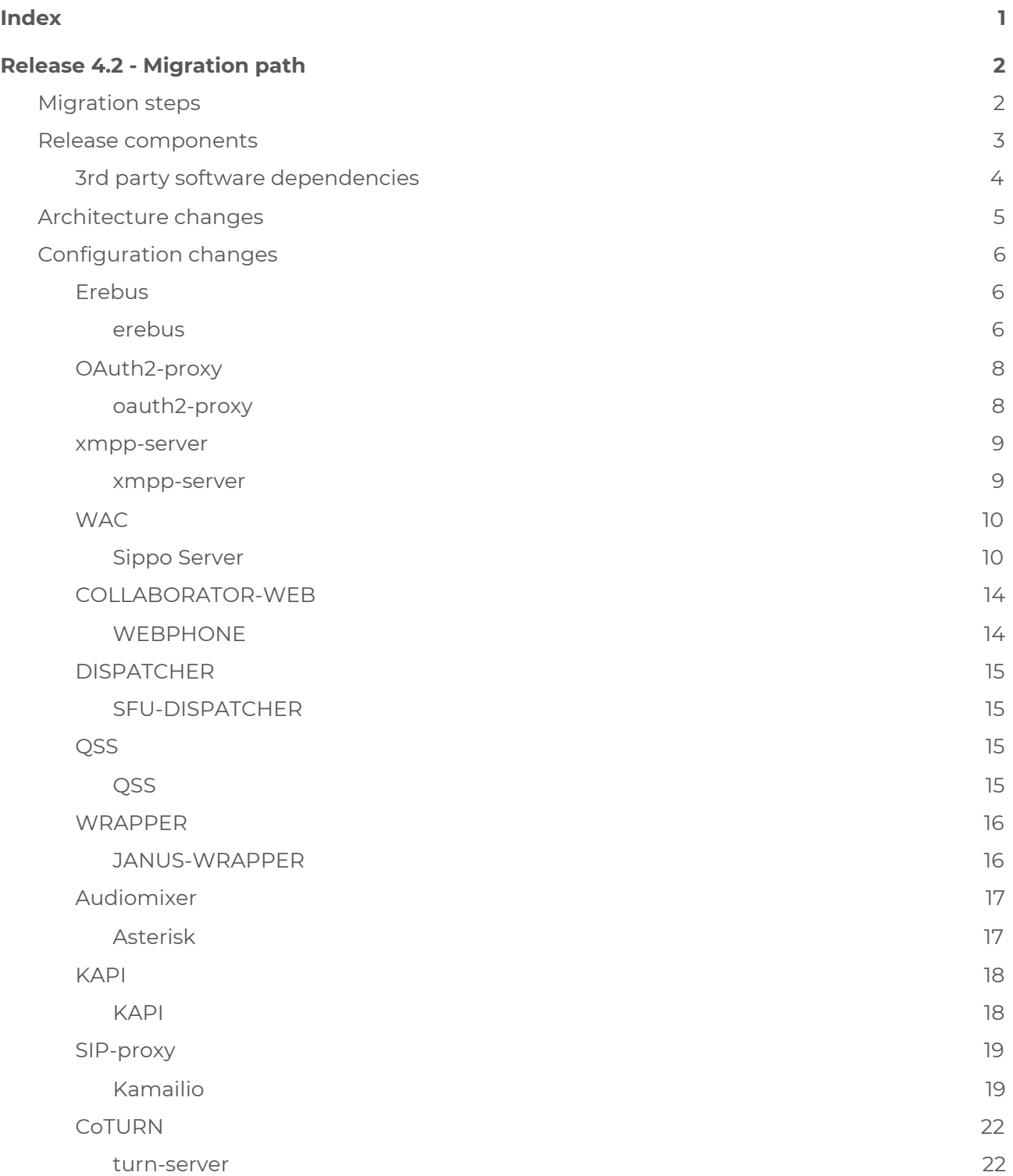

# <span id="page-1-0"></span>Release 4.2 - Migration path

Quobis communications platform 4.2 is a new step further in order to achieve a complete extensible unified communications framework. New features include better SIP integration with newer available options, better scalability and maintenance through a dedicated API, security features, and multiple updates on the Collaborator applications.

In order to achieve a complete migration from 4.1 to 4.2 you need to achieve the following changes.

Remember that you can submit your questions to [support@quobis.com](mailto:support@quobis.com)

# <span id="page-1-1"></span>Migration steps

- 1. Create a backup of the *Kuberentes* folder, in order to keep the previous configuration.
- 2. Update the inventory associated with the deployment, including the inventory/group\_vars/all/main.yml and inventory/group\_vars/all/vault.yml. Default inventory can be taken as reference to update both files.
- 3. Run the following ansible tags using the sippo-k8s tag described in the next table:
	- a. nginx-ingress-redeploy
	- b. routing-deploy
	- c. erebus-redeploy
	- d. oauth2-proxy-redeploy
	- e. qss-redeploy
	- f. sfu-dispatcher-redeploy
	- g. sfu-wrapper-redeploy
	- h. sippo-server-redeploy
	- i. xmpp-server-redeploy
	- j. webphone-redeploy
	- k. recording-redeploy (If needed)
	- l. sippo-exporter-redeploy
	- m. sippo-maintainer-redeploy
	- n. kapi-deploy

Note: The configuration can be changed in the *Kubernetes* folder and the run the previous ansible tag replacing redeploy by restart.

- 4. Update media server.
	- a. audiomixer-deploy
	- b. sip-proxy-deploy

# <span id="page-2-0"></span>Release components

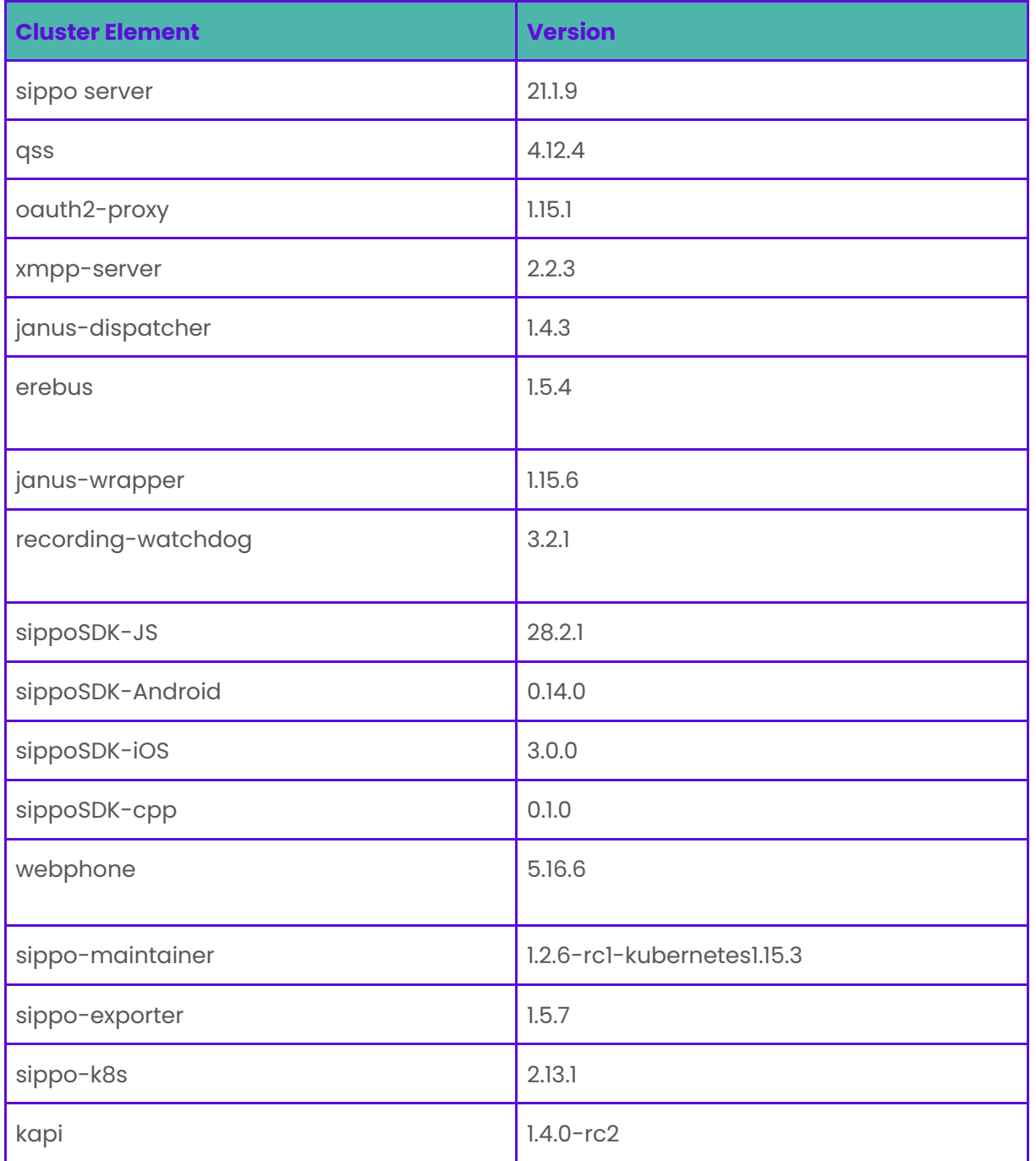

<span id="page-3-0"></span>Note: The previous versions can be subject to changes due to bug fixing.

# 3rd party software dependencies

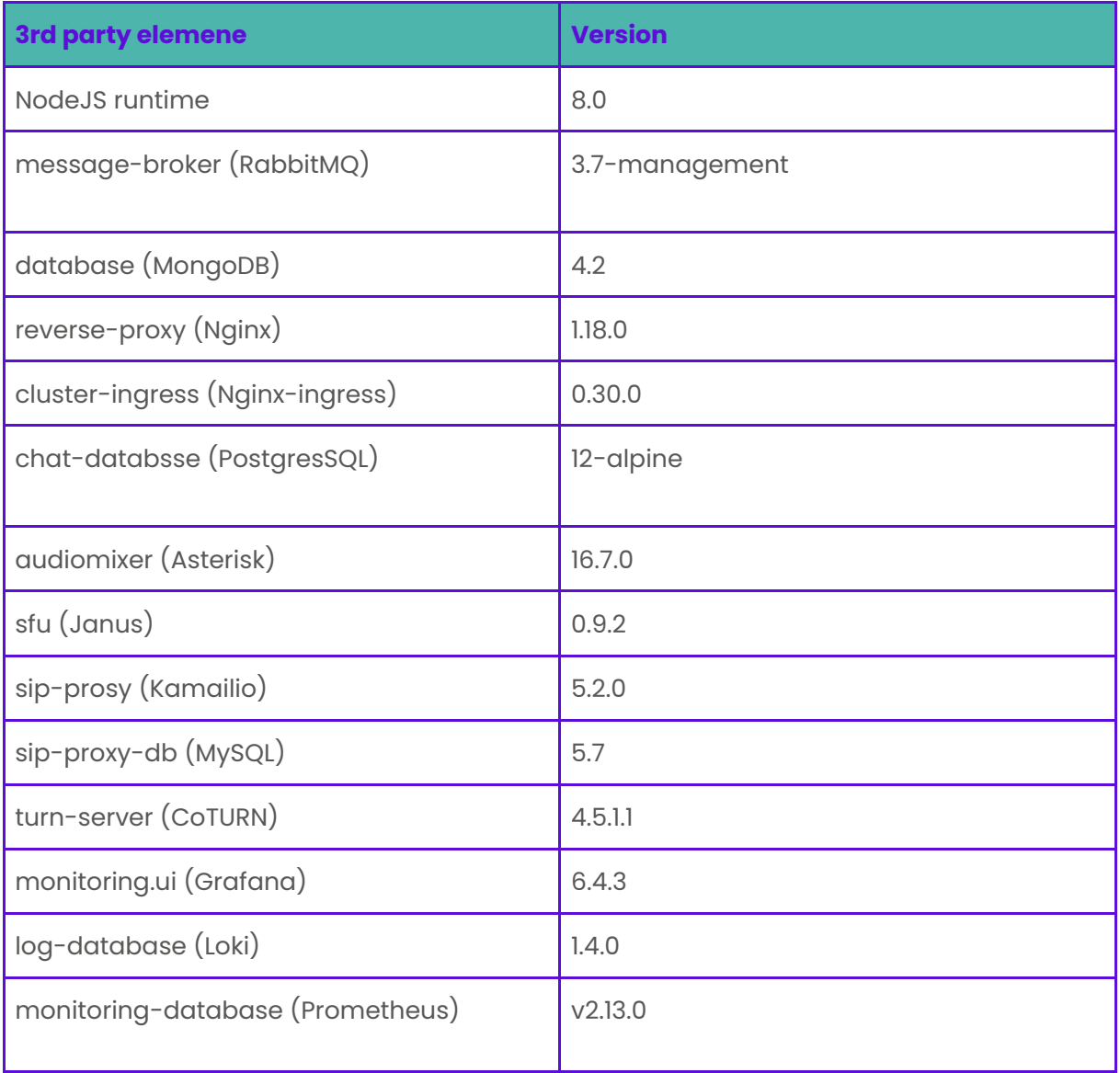

# <span id="page-4-0"></span>Architecture changes

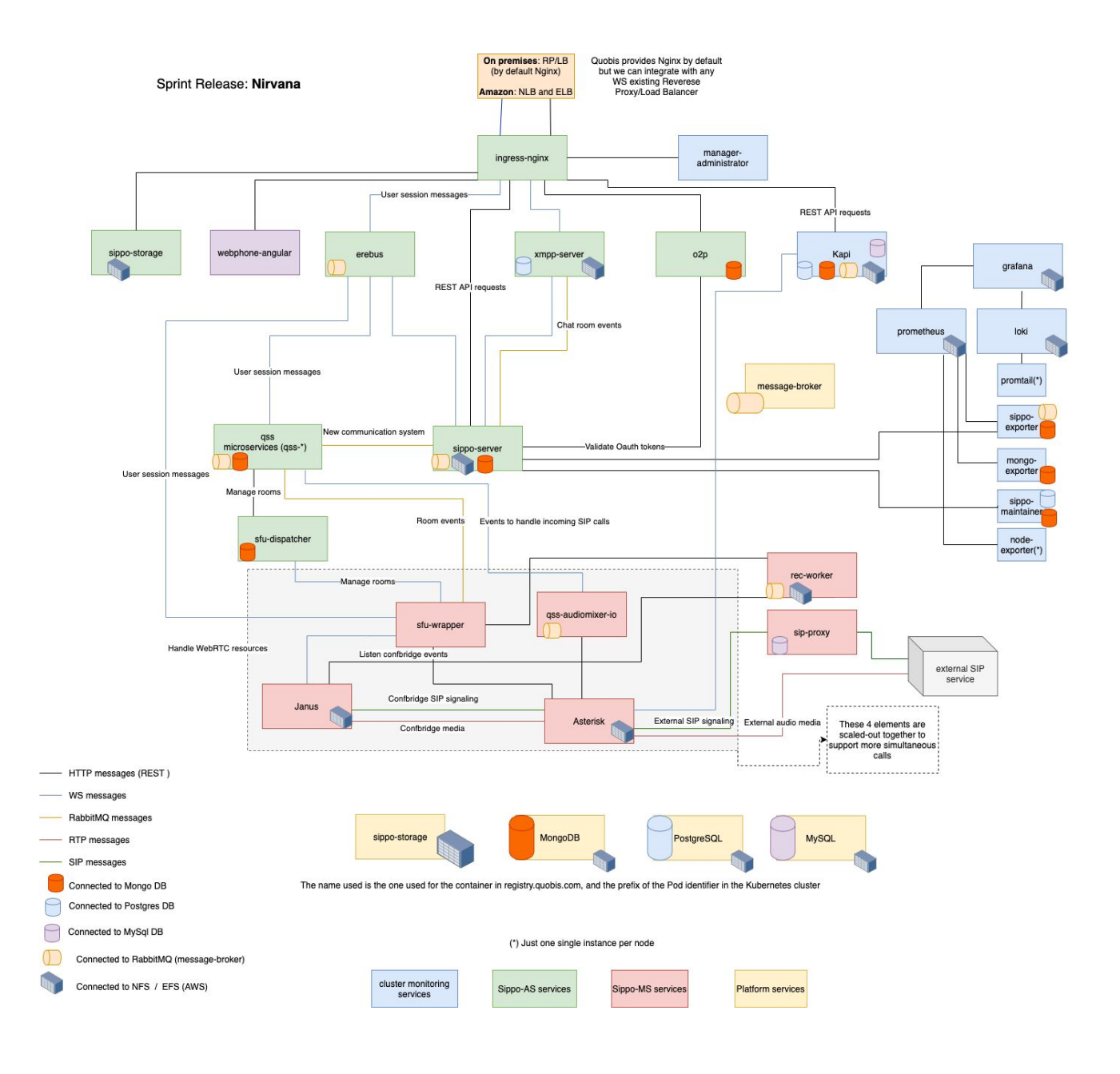

#### **● New feature: Erebus WebSocket Multiplexing**

This new release includes a new feature affecting the establishment of the connections against the different Sippo services. Now, Erebus includes a WebSockets Multiplexer, making clients able to access all of our services using just a single connection. This change mostly reduces

<sup>@</sup> Quobis Networks SLU. 2021 All rights reserved. Quobis, Quobis Collaborator, Quobis Communication Platforma and related marks are trademarks of Quobis. All other brand names are registered trademarks of their respective companies. The content of this document is confidential.

connection establishment time, which can have a significant impact on call establishment times.

Here is a diagram representing how a pre-Hinds SippoJS will interact with the back-end v how a Hinds SippoJs will do:

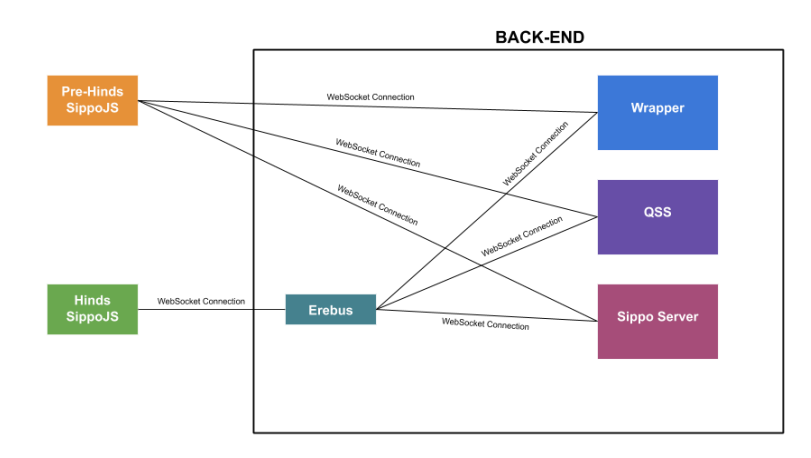

# <span id="page-5-0"></span>Configuration changes

## <span id="page-5-1"></span>Erebus

#### <span id="page-5-2"></span>erebus

If you are updating or you just want to enable the Erebus WebSocket multiplexer, here is what you have to do:

1. Enable the WebSockets Proxy (a.k.a WebSocket Multiplexer in Erebus). You can do that by adding the following line to the Erebus config/default.toml.

```
[wsproxy]
port = 4000 # Replace 4000 with the port you prefer
```
2. Configure how the WebSockets Proxy will connect to the different services, also in Erebus config/default.toml.

```
# This enables WebSocket multiplexing
[wsproxy]
port = 4000 # Replace 4000 with the port you prefer
# This section configures the connection against the different services
#
# For finding out public URLs you can open a Webphone configured
```

```
# without multiplexing a see open connection
#
# BE CAREFUL SLASHES DO MATTER
# wss://web.sippo/qss/ and wss://web.sippo/qss are not the same
#
[wsproxy.servers.qss]
server = 'wss://web.sippo/qss/' # This is the public URL where the QSS is exposed
upstream = 'ws://qss-io-ws:8118' # This is the internal URL of the QSS inside the
cluster
[wsproxy.servers.wapi]
server = 'wss://web.sippo/wapi/' # Public Wac Websockets API (WAPI) URL
upstream = 'ws://localhost:3000' # Internal WAPI URL
[wsproxy.servers.wrapperwss]
server = 'wss://wrapper:9033/' # Public secure WebSockets Wrapper URL
upstream = 'ws://wrapper:9032' # Internal Wrapper URL
[wsproxy.servers.wrapperws]
server = 'ws://wrapper:9032/' # Public WebSockets Wrapper URL
upstream = 'ws://wrapper:9032' # Internal Wrapper URL
```
3. Add the WebSockets Proxy URL to the host-meta.json. Most of the time, this will require you to configure your ingress to expose the WebSockets Proxy to the public. You just have to add the section with rel: urn:quobis:sippo:ws-proxy changing the href to the public WebSockets Proxy URL.

```
{
      "links": [
             {
                    "rel": "urn:xmpp:alt-connections:websocket",
                    "href": "wss://web.sippo/xmpp-websocket"
             },
             {
                    "rel": "urn:quobis:xmpp:push",
                    "href": "https://web.sippo/_xpush"
             },
             {
                    "rel": "urn:quobis:fileupload:websocket",
                    "href": "wss://web.sippo/_fsws"
             },
             {
                    "rel": "urn:quobis:sippo:websocket",
                    "href": "wss://web.sippo/wapi/"
             },
             {
                    "rel": "urn:quobis:sippo:https",
                    "href": "https://web.sippo/sapi"
             },
             {
```
quobis:

```
"rel": "urn:quobis:sippo:ws-proxy",
                    "href": "wss://web.sippo/ws/"
             }
      ]
}
```
## <span id="page-7-0"></span>OAuth2-proxy

#### <span id="page-7-1"></span>oauth2-proxy

All configuration parameters are now on config/default.js

Configure the ADFS provider in SippoServer to redirect to the O2P instead of the ADFS:

```
{
 id: "adfs",
  ...
 "authorization_endpoint": "https://your.domain.com/o2p/adfs/authorization",
 "authorization_endpoint_mobile": "https://your.domain.com/o2p/adfs/authorization",
  ...
}
```
- Configure the O2P to provide the ADFS resource (default.js):

```
http: {
  ...
  options: {
    ...
    adfs: {
       ....
        resource: 'https://web.sippo.es',
       ...
       authorizationEndpoint:
https://ad.contoso.com/adfs/oauth2/authorize?prompt=login',
       ...
    }
  }
}
```
(!) Note: the default config of O2P is missing the querystring ?prompt=login in authorizationEndpoint.

- Configure the OAUTH\_REDIRECT\_URI in webphone:

OAUTH\_REDIRECT\_URI: 'https://your.domain.com/webphone/o/adfs/callback',

(!) Important: ADFS and O2P should be synchronized (NTP conf)

#### <span id="page-8-0"></span>xmpp-server

#### <span id="page-8-1"></span>xmpp-server

A new module muc\_track\_occupantshas has been added to the prosody.cfg.lua

Xmpp server will use PostgresSQL for persistency and it has a new MUC occupant presence tracker plugin.

Storage has to be configured in prosody.cfg.lua to use PostgresSQL instead of the internal backend:

```
storage = "sql";
sq1 = \{driver = "PostgreSQL";
      database = "xmpp";
      host = "postgresql";
      port = "5432";
      username = "xmpp":password = "secret";
}
```
An example can be found [here](https://bitbucket.org/quobisdevteam/sippo-server/pull-requests/1132).

If you are upgrading an existing environment you need to migrate the stored data to the new PostGreSQL Database. There is a job migrator to perform this task, you can find the necessary information in [Prosody-migrator](https://quobis.atlassian.net/wiki/spaces/DEVOPS/pages/1759740222/Prosody-migrator)

Other useful information about PostGre: How to manage [postgreSQL](https://quobis.atlassian.net/wiki/spaces/DEVOPS/pages/1770979355/How+to+manage+postgreSQL)

Push notifications are sent via sippo-server. To do so, the push.cfg.lua file has to be updated to:

```
Component "push.sippo" "push_appserver" http_host = "push.sippo";
push_appserver_external_url = "http://wac:8000/sapi/xmpp/push"
push_notification_with_body = true -- send the message body to remote pubsub node
push_notification_with_sender = true -- send the message sender to remote pubsub node
modules enabled = {"rawdebug";
      "push_appserver_external";
};
modules_disabled = {
      "register";
```
};

Please adapt hostnames as needed (http\_host and push\_appserver\_external\_url).

## <span id="page-9-0"></span>**WAC**

#### <span id="page-9-1"></span>Sippo Server

Two new services are available: supportchat that enables users to request a chat with an agent, and agentstate that exposes the GET agentassign/ API endpoint.

Support Chat and Agent State services require the Agent Assigner. If any of these services are enabled, Agent Assigner MUST be enabled, otherwise the Sippo Server will NOT start

They can be enabled by inserting the following in the`wac.ini` configuration file:

```
Agent assigner (read the warning above)
[agentassigner]
; Service/SupportChat
;
; Provides all the support chat management features
;
[supportchat]
;
 Service/AgentState
;
 Provides support for agent state
;
[agentstate]
```
With the new version, the concept of AgentSkills has been introduced. This can be used for calling an agent with a particular skill (if we want to call a french speaker agent, for example) but it is also used now for knowing whether a user is an agent or not, causing the deprecation of the capability +c2cagent. Note that the use of the capability, despite beeing considered legacy, it is still available. In order to use the capability, we must set the legacyAgentResolution paramater in agentassigner.toml config file to true, by defautl is false. Note also that the use of the capability does not affect the use of skills for calling a skilled agent, as it only affects to know when a user is an agent.

User capability w3c-contacts-api stop working, now to see the phone contacts in Webphone should be used CONTACTS: LOCAL\_SOURCES configuration parameter.

<sup>@</sup> Quobis Networks SLU. 2021 All rights reserved. Quobis, Quobis Collaborator, Quobis Communication Platforma and related marks are trademarks of Quobis. All other brand names are registered trademarks of their respective companies. The content of this document is confidential.

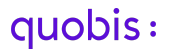

- New param strategy in config/agentassigner.toml that allows to choose between linear or random agent assignation
- Note: legacyAgentResolution must be set to false due to incompatibility with new agentAssigner service.
- Note: [supportchat] must be commented
- **Meetings**

Meetings URI prefix is now configurable, previously all meetings had the URL https://my-sippo-server.domain/wac-meeting:meetingId, with this new change the wac-meeting part in the URL is configurable.

For example a config like this in wac.ini will create meeting URLs with the following format: https://meetings.wac/m/meetingId

```
[meetings]
linkHost = https://meetings.wac/
inviteMechanisms[] = email
inviteMechanisms[] = sms
linkFormat = unique ; or user
meetingsUri = m/
UserContacts
```
#### UserContacts

UserContacts is a new CRUD service for user contacts. In order to deploy the service, it is necessary to add a line to the wac.ini configuration file, as with any other service, as follow:

[usercontacts]

#### **PushNotifications**

The apn\_topic parameter no longer has to include the .voip suffix. The service will automatically append it whenever call pushes are sent (and won't do so for chat pushes, respectively).

UserGroups can now be obtained using the AddressBooks endpoint. To enable this functionality add aggregateGroupContacts to the addressbooks section in the wac.ini:

[addressbooks]

<sup>@</sup> Quobis Networks SLU. 2021 All rights reserved. Quobis, Quobis Collaborator, Quobis Communication Platforma and related marks are trademarks of Quobis. All other brand names are registered trademarks of their respective companies. The content of this document is confidential.

aggregateDomainUsers = true aggregateUserContacts = true aggregateUserPhonebooks = true aggregateStaticContacts = true aggregateGroupContacts = true

Note: it's important to apply the correct contacts configuration for the client to avoid possible contact visualization problems.

- Backend checks fileUpload service has been added. Service configuration on wac.ini should be updated.
	- Source IP, allowed extensions, file size and filename size could be limited.
	- If not configuration options provided by default, protection is applied:
		- extensions as published on public documentation, 40 characters max and 40MB as max file size.

[fileupload] ; address = 0.0.0.0 allowedExtensions[] = image/jpeg allowedExtensions[] = image/png allowedExtensions[] = video/mp4 allowedExtensions[] = audio/mp4 allowedExtensions[] = text/plain maxFileSize = 4194304 maxFilenameLength = 40

- Now meetings remindBefore parameter will be used for creating meeting alarms.
- The templates for the email that a meeting owner will receive, must be added in a folder called owner inside the folder for particular language. For instance, if the templates are under config/meetings/tpl/email/[LANG]/TEMPLATE\_FILES, the templates for the meeting owner must be at config/meetings/tpl/email/[LANG]/owner/TEMPLATE\_FILES
- Add service [pushnotificationsinfo] to properly build push notification data in QSS
- Removal of devices contact backend
- Add alerts service if desired to wac.ini as the others services.
- Password policy is now configurable by using several parameters. This can be configured at config/passwordpolicies.json
	- The rules that can be defined must be of the following types:
		- must, password must be compliant with every rule in the rules array

<sup>@</sup> Quobis Networks SLU. 2021 All rights reserved. Quobis, Quobis Collaborator, Quobis Communication Platforma and related marks are trademarks of Quobis. All other brand names are registered trademarks of their respective companies. The content of this document is confidential.

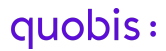

- some, password must be compliant with at least count rules in the rules array. (a some with count = rules.length is a must, a some with count = 0 is a true)
- When more than one rule is defined the password MUST be compliant with all of them.
- The rules can be of the following type:
	- digits, the password must contain at least the specified number of digits (when null defaults to 1)
	- letters, the password must contain at least the specified number of letters (when null defaults to 1)
	- lowercase, the password must contain at least the specified number of lowercase letters (when null defaults to 1)
	- uppercase, the password must contain at least the specified number of lowercase letters (when null defaults to 1)
	- symbols, the password must contain at least the specified number of symbols (when null defaults to 1)
	- spaces, the password must contain at least the specified number of spaces (when null defaults to 1)
	- min, the password must contain at least that amount of characters (not nullable)
	- max, the password must contain at most that amount of characters (not nullable)
	- oneOf, the passwords must be one of the passwords in the list (not nullable)
	- The rules: digits, letters, lowercase, uppercase, symbols and spaces can be inverted by putting them in a { not: rule } object. i.e: if we want no digits in the password: { not: { digits: null } }
- Password policy configuration example:

```
{
       "passwordPolicies": [
             {
                    "type": "must",
                    "rules": [{"not": {"spaces": null}}, {"min": 9}, {"max":
100}]
             },
              {
                    "type": "some",
                    "count": 3,
                    "rules": [
                           {"digits": 1},
                            {"lowercase": 1},
                           {"uppercase": 1},
                           {"symbols": 1}
                    ]
             }
      ]
}
```
# <span id="page-13-0"></span>COLLABORATOR-WEB

#### <span id="page-13-1"></span>WEBPHONE

- Deprecation of the following CONF parameters:

```
CONFERENCE_LOG = {
        DATE GROUPS: true,
        DATE_GROUP_FORMAT: 'dd/MM/yyyy',
        DURATION_FORMAT: 'mm:ss',
        SHOW_TODAY: (true as boolean | string),
        SHOW_YESTERDAY: (true as boolean | string),
    };
```
- New CONF parameters:

/\*\* \* Object that allows to change the date and duration format \* \* - DATE[string]: date format for example 'dd/MM/yyyy' \* - DURATION\_FORMAT[string]: duration format for example 'mm:ss'

```
*/
DATE = \{DATE_FORMAT: 'dd/MM/yyyy',
    DURATION_FORMAT: 'mm:ss',
};
```
- The OAUTH\_REDIRECT\_URI and OAUTH\_INTERCEPT\_URI parameters are not needed now in the CONF.js file. All configuration files of the project are going to be updated in this release.
- Updated how to customize the new webphone color palette with Jenkins. -> [https://quobis.atlassian.net/wiki/spaces/DevTeam/pages/2015559682/How+to+customize](https://quobis.atlassian.net/wiki/spaces/DevTeam/pages/2015559682/How+to+customize+Webphone+colors+from+jenkins) [+Webphone+colors+from+jenkins](https://quobis.atlassian.net/wiki/spaces/DevTeam/pages/2015559682/How+to+customize+Webphone+colors+from+jenkins)
- Include the following parameter in CONF.js file: MEETINGS\_PATH: 'm'

MEETINGS\_PATH: 'm',

## <span id="page-14-0"></span>**DISPATCHER**

#### <span id="page-14-1"></span>SFU-DISPATCHER

- Two new parameters added in quobis-dispatcher-config.js:
	- secret: used to generate dynamic turn credentials, this secret should be the same configured in coturn. If the secret is not specified, the old system will be used.
	- expirationHours: specify the valid time for credentials.
- Now config will be placed in /opt/sippo/dispatcher/lib/quobis-dispatcher-config.js

# <span id="page-14-2"></span>QSS

#### <span id="page-14-3"></span>**QSS**

- The enforceRecording param has been removed
- Public rooms now have an specific URL schema defined by quickConference service.
- Public rooms allow our users to quickly create conference rooms for non scheduled casual talks. Meetings on the other hand are scheduled pre-created events that have a start and finish dates. In this release, these concepts diverge, now the "Quick Conference" service allows to customize endpoint for public rooms.
- If you want to enable the Quick Conference service (you should, otherwise your deployment will lose functionality) you must start the Quick Conference service in the

<sup>@</sup> Quobis Networks SLU. 2021 All rights reserved. Quobis, Quobis Collaborator, Quobis Communication Platforma and related marks are trademarks of Quobis. All other brand names are registered trademarks of their respective companies. The content of this document is confidential.

QSS and configure the Quick Conference URL in the QSS config. The service can be launched like any other QSS service, it is called quickConference. The following lines should be added to the QSS config:

```
"quickConference": {
      "uriRegex": "^wac-conf:[\\d\\w]{3,}$"
},
```
- A new Calls service must be deployed. It can be launched like any other QSS service. The service name is calls.
- Change audiomixer hostname in audiomixerio-config-sfu1.json file, audiomixer-sfu1-0 instead of hn-am-sfu1:

```
{
  "service": {
    ...
    "audiomixersio": {
      "asterisk": {
        ...
"mixers":["audiomixer-sfu1-0.audiomixer-sfu1.default.svc.cluster.local:5038"]
      }
    },
  ...
  }
}
```
Change additional audiomixerio-config-sfu2.json file too if it exists.

## <span id="page-15-0"></span>**WRAPPER**

#### <span id="page-15-1"></span>JANUS-WRAPPER

A new config parameter recordingType has been added at quobis-janus-config.js under config.janus. This parameter allows to make recordings of only video (recordingType: video), only audio (recordingType: audio) or both (recordingType: all , default one) and to disable the recording (recordingType: none).

Change audiomixer hostname format from hn-am-sfu1 to audiomixer-sfu1-0 in quobis-janus-config-sfu1.js:

```
config.asterisk = {
        sip: "audiomixer-sfu1-0.audiomixer-sfu1.default.svc.cluster.local:5080",
        ...
        ami: {
                ip: "audiomixer-sfu1-0.audiomixer-sfu1.default.svc.cluster.local",
                ...
        }
};
```
Change additional quobis-janus-config-sfu2.js file too if it exists.

### <span id="page-16-0"></span>Audiomixer

#### <span id="page-16-1"></span>Asterisk

SIP on hold

Add the next context to extensions.conf file:

```
[hold]
exten => _X.,1,NoOp("Call on hold context, go to Stasis application")
same => n,Set(PJSIP_MOH_PASSTHROUGH()=yes)
same => n,Stasis(call-on-hold)
same => n,NoOp("Return from Stasis application")
```
Add the next load module actions to modules.conf file:

```
load = app_stasis.so
load = res_stasis.so
load = res_stasis_answer.so
load = res_stasis_recording.so
load = res_stasis_playback.so
load = res_stasis_snoop.so
load = res_http_websocket.so
load = res_ari.so
load = res_ari_model.so
load = res_ari_channels.so
load = res_ari_applications.so
load = res_ari_events.so
```
Change sfu and sip-proxy hostname format from hn-<name> to <name>-0 in pjsip-audiomixer-sfu1.conf as follows:

```
[janus-identify]
...
match=sfu1-0.sfu1.default.svc.cluster.local
[kamailio]
...
contact=sip:sip-proxy-1-0.sip-proxy-1.default.svc.cluster.local
```
Change pjsip-audiomixer-sfu2.conf file too if it exists.

- Include file http.conf in the directory kubernetes/audiomixer/configmaps/ when you need to include the media server inside the cluster.

### <span id="page-17-0"></span>KAPI

#### <span id="page-17-1"></span>KAPI

SIP on hold

In order to activate the "SIP on hold" feature you need to activate and manage in the kapi deployment the next params:

```
- name: EXTENDED ONHOLD
 value: "false"
- name: SECONDS_TO_BYE
 value: "3"
```
If EXTENDED\_ONHOLD is true a BYE will be sent after SECONDS\_TO\_BYE seconds when you invoke /sapi/kmanage/siponhold endpoint.

KAPI documentation

**Nginx ingress -** Add the next routing to the ingress in order to serve the documentation URL of the KAPI in your deployment. You need to add a new file kapi.yml, change the <serverURL> to the correct one in your deployment and activate from ansible the variable enableKapiui:

```
apiVersion: extensions/v1beta1
kind: Ingress
metadata:
  name: kapi
```
<sup>@</sup> Quobis Networks SLU. 2021 All rights reserved. Quobis, Quobis Collaborator, Quobis Communication Platforma and related marks are trademarks of Quobis. All other brand names are registered trademarks of their respective companies. The content of this document is confidential.

```
namespace: default
  annotations:
    kubernetes.io/ingress.class: nginx
    nginx.ingress.kubernetes.io/enable-cors: "true"
    nginx.ingress.kubernetes.io/cors-allow-methods: "PUT, GET, POST, OPTIONS,
DELETE"
    nginx.ingress.kubernetes.io/cors-allow-headers: "Content-Type,
Authorization, Content-Length, X-Requested-With"
    nginx.ingress.kubernetes.io/cors-max-age: "86400"
    nginx.ingress.kubernetes.io/cors-allow-credentials: "true"
    nginx.ingress.kubernetes.io/configuration-snippet: |
      more set headers "Pragma: no-cache";
      more set headers "Cache-Control: no-cache, no-store";
      more set headers "X-XSS-Protection: 1, mode=block";
     more set headers "X-Frame-Options: SAMEORIGIN";
      more set headers "X-Content-Type-Options: nosniff";
    nginx.ingress.kubernetes.io/cors-allow-origin: "https://<serverURL>"
    nginx.ingress.kubernetes.io/rewrite-target: /$1
spec:
  rules:
  - host: <serverURL>
    http:
     paths:
      - path: /sapi/kmanage/ui/(.*)
        backend:
          serviceName: kapi
          servicePort: ui
```
Modify sapi.yml adding the next lines:

- path: /sapi/kmanage backend: serviceName: kapi servicePort: insecure

## <span id="page-18-0"></span>SIP-proxy

#### <span id="page-18-1"></span>Kamailio

Change sip-proxy hostname format from hn-sip-proxy-1 to sip-proxy-1-0 and audiomixer-sfu1-0 instead of hn-am-sfu1, in kamailio-sip-proxy-1.conf:

```
route[MANIPTOASTERISK] {
                ...
#!ifdef WITH_REGISTRATION
                ...
                $rd = "audiomixer-sfu1-0.audiomixer-sfu1.default.svc.cluster.local";
                ...
```

```
quobis:
```

```
#!endif
```

```
...
}
route[FROMASTERISK] {
                ...
                record route preset("10.1.21.44:5060;r2=on",
"sip-proxy-1-0.sip-proxy-1.default.svc.cluster.local:5060;r2=on");
                ...
}
route[TOASTERISK] {
                ...
record_route_preset("sip-proxy-1-0.sip-proxy-1.default.svc.cluster.local:5060;r2=on",
"10.1.21.44:5060;r2=on");
                ...
}
```
Change kamailio-sip-proxy-2.conf file too if it exists.

To use sipAuthentication feature, include the following changes in the kamailio.cfg file, the indicated numbers are using the kamailio.cfg.j2 template of the previous version as reference.

Enable the directives, line 4:

```
#!define WITH_AUTHENTICATION
#!define WITH_DIALOG
#!define WITH_SQLOPS
```
Load the modules, line 336:

```
#!ifdef WITH_DIALOG
loadmodule "dialog.so"
#!endif
#!ifdef WITH_SQLOPS
loadmodule "sqlops.so"
```
#!endif

```
Set module parameters, line 521:
```

```
#!ifdef WITH_DIALOG
#!ifdef WITH AUTHENTICATION
modparam("dialog", "track_cseq_updates", 1)
```
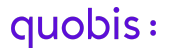

#!endif #!endif

```
#!ifdef WITH_SQLOPS
modparam("sqlops","sqlcon","ca=>mysql://kamailio:{{ kamailio_ps
}}@sip-proxy-database.{{ namespace }}.svc.cluster.local/kamailio")
#!endif
#!ifdef WITH_AUTHENTICATION
modparam("uac", "auth_username_avp", "$avp(auser)")
modparam("uac", "auth_password_avp", "$avp(apass)")
modparam("uac", "auth_realm_avp", "$avp(arealm)")
#!endif
```
Insert the code in the request\_route block, line 1048, route[MANIPFROMASTERISK] and "REFER" condition:

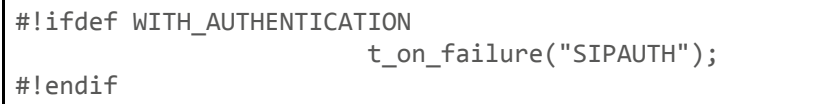

Insert the code in the request\_route block, line 1052, route[MANIPFROMASTERISK]:

```
#!ifdef WITH AUTHENTICATION
                if (has_totag() && (is_direction("downstream"))) {
                        $var(a) = $cs;$var(b) = $(var(a){s.int}});$var(c) = $var(b) + 1;remove_hf("Cseq");
                        append_hf("Cseq: $var(c) $rm\r\n");
                }
#!endif
```
Insert the code in the request\_route block, line 1118, route[FROMASTERISK]:

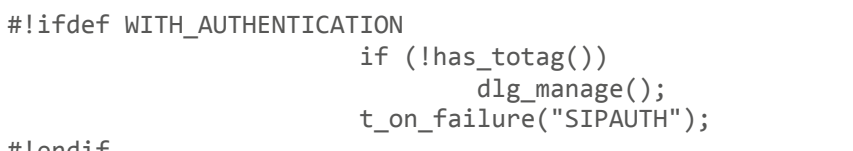

#!endif

Create a new failure\_route block, at the end of kamailio.cfg file:

# Manage authentication routing cases failure\_route[SIPAUTH] {

```
route(NATMANAGE);
       if (t_is_canceled()) exit;
#!ifdef WITH_AUTHENTICATION
       if (t_is_canceled()) {
                exit;
        }
       if (t_check_status("401|407")) {
                xlog("LINFO", "Received 401 or 407 and $fU user\nsql_query("ca", "select auth_username,auth_password from uacreg where
l_username='$fU';", "ra");
                if ($dbr(ra=>rows)>0) {
                       xlog("L_INFO", "Authenticating $fU user for $rm request\n");
                        $avg(auer) = $dbr(ra=&[0,0]);$avg(apass) = $dbr(na=&0,1);}
                     sql result free("ra");
                uac auth();
                t relay();
                exit;
       }
#!endif
}
```
- In addition, it is necessary to deploy the following items:
	- Create mysql\_ps and kamailio\_ps passwords as usual.
	- Create EFS/NFS volumes to persistent data if it does not exist.
	- Deploy sip-proxy-database.

# <span id="page-21-0"></span>**CoTURN**

#### <span id="page-21-1"></span>turn-server

Ability to configure the system to use dynamic TURN credentials to prevent fraudulent usage of the media server and DoS attacks. This functionality is configured by setting two new parameters in file quobis-dispatcher-config.js ("secret" and "expirationHours")

Additionally, the following settings must be set in the coTURN server configuration:

```
use-auth-secret
static-auth-secret=<credential-secret>
```
Being <credential-secret> the same one used in the Dispatcher configuration.